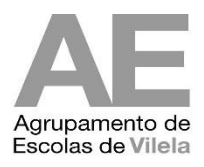

## Como remover o vírus que cria atalhos em "pen drive"

O que fazer se perdermos toda a informação? Temos alguma informação importante nas nossas pen's.? As nossas pastas estão identificadas como sendo atalhos do Windows?

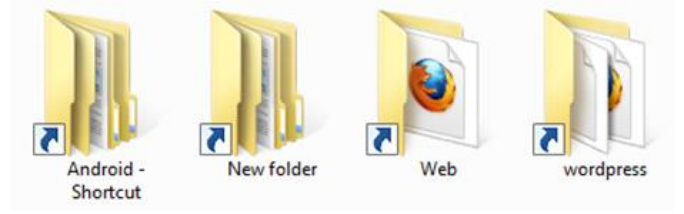

Este problema pode ocorrer não só nas pen's mas também nos cartões de memória dos telefones, discos externos, etc. Se tentarmos abrir essas pastas o sistema operativo responde com uma mensagem de erro: "falta o atalho...!"

## **Como Resolver?**

Simplesmente sigam alguns passos simples para remover esses atalhos e recuperar os vossos ficheiros.

## Não é necessário nenhum sistema antivírus para esta operação.

Depois de conectar a vossa pendrive com vírus, basta pressionar Tecla windows+R para abrir o utilitário Executar e escrever "cmd" carregando na tecla "Enter". (sem aspas).

Na janela de comandos aberta, acedam a vossa pendrive digitando a letra que identifica a vossa unidade de disco (pen)

Por exemplo, se a letra da unidade for g digite g: e carregue em "Enter".

(para descobrir a letra da sua pen, basta abrir "Computador" ou o "Explorador do Windows" e verificar qual a unidade de disco atribuída)

Digite o comando abaixo e carregue em Enter. (sem aspas)

"attrib -s -r -h \*.\* /s /d /l" (é só esperar uns segundos/minutos.)

De seguida escreva "del \*.lnk" e carregue "Enter". (sem aspas)

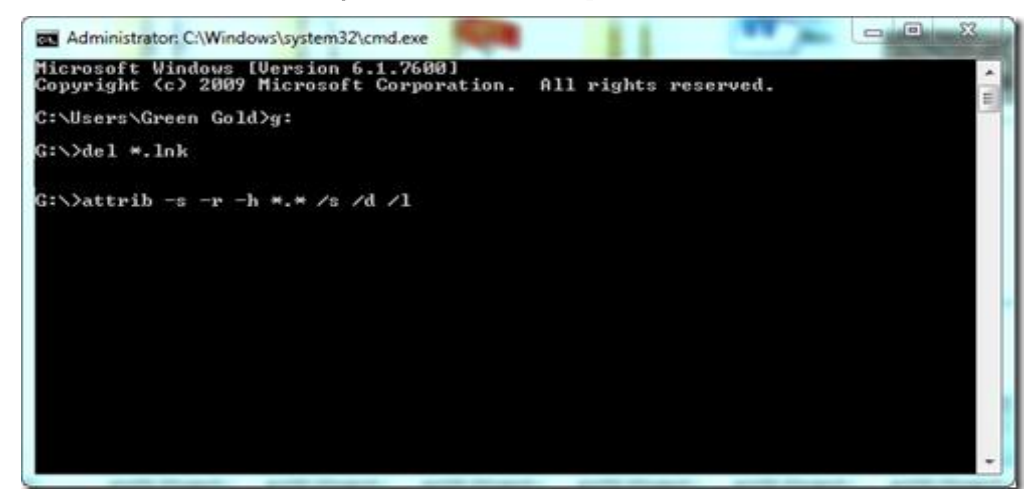

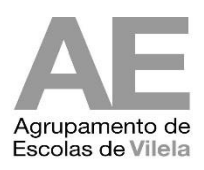

NOTA: Este processo recupera as pastas e ficheiros escondidos mas aconselha-se vivamente a efetuar uma análise à vossa pen com um antivírus a fim de terem a certeza de que não existem mais programas maliciosos.

Devido à fragilidade das pen's, aconselha-se vivamente a utilizarem o espaço que o agrupamento disponibiliza (via Google apps) associado a cada conta de mail institucional. (GOOGLE DRIVE, 30GB de espaço online).

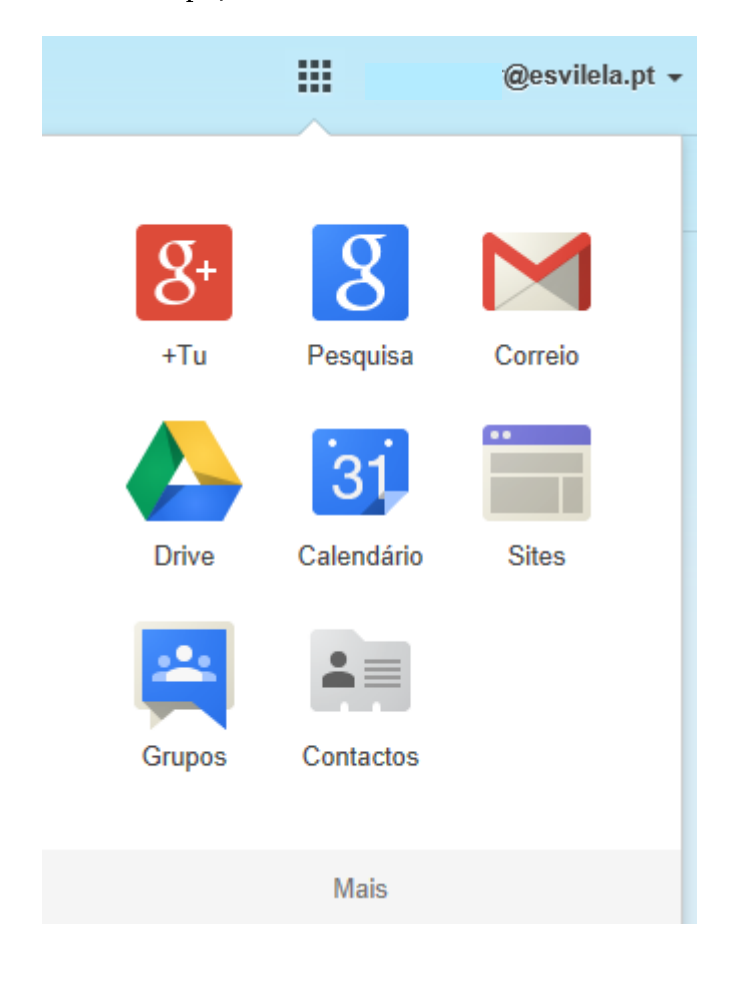

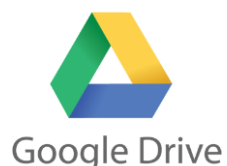